## **PAS Inpatient - unrelated admission**

A screen will appear when trying to admit a patient that has OUTSTANDING B E A / PRE-ADMISSION DETAILS, displaying for each numbered row; the list, Consultant, specialty number, the intended procedure, the Treatment number (the patient's hospital CR number) and the TCI date.

You must select Unrelated Admission (**U A**) if the patient is not being admitted for the listed treatment and continue with the admission.

If the patient is being admitted for the listed treatment type **C A** for Confirm Admission, followed by line number to confirm and continue with the admission.

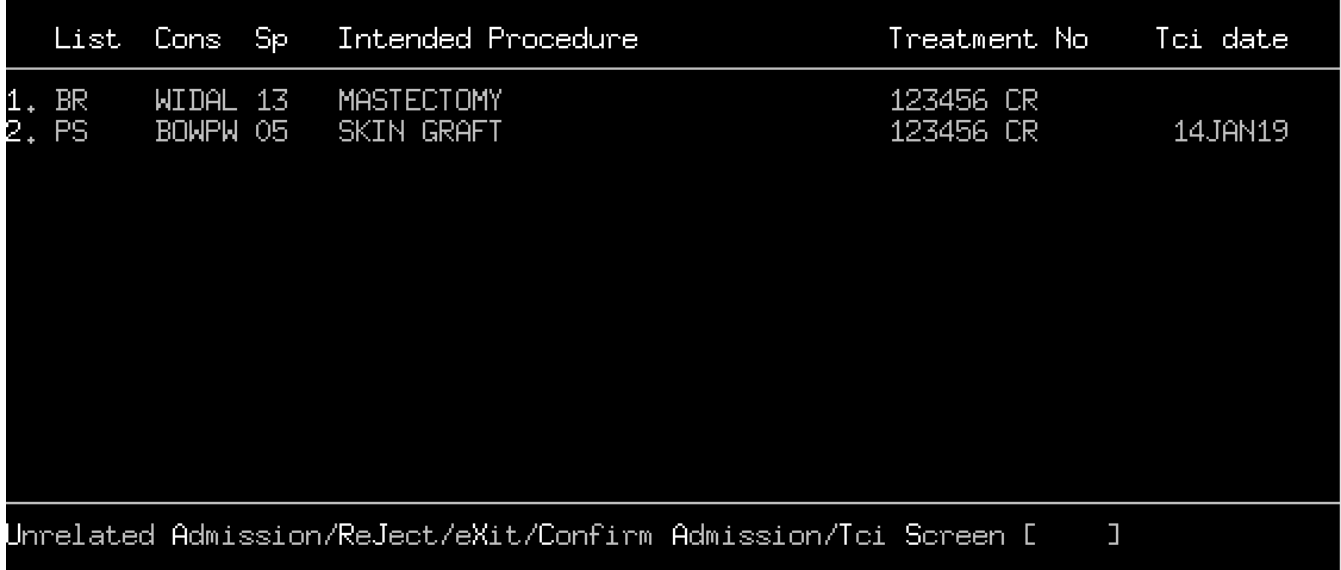

Online URL:<https://elearning.cornwall.nhs.uk/site/kb/article.php?id=266>